## Tucson Unified School District

## How do I install Office 365 Desktop Apps on my Mac home computer?

## For Home Computer Use Only

1. On your home computer, open your browser and go to the **Microsoft Login** page: <u>portal.office.com</u>

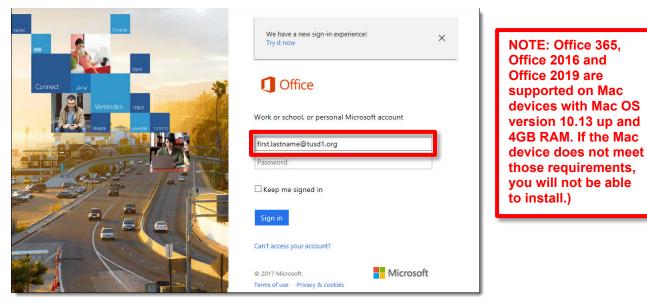

- 2. Enter your district email address.
- 3. When you click in the **Password** field, you will be redirected to the TUSD sign in page.

| Tucson Unified School<br>District        |
|------------------------------------------|
| Sign in with your organizational account |
| first.lastname@tusd1.org                 |
| Sign in                                  |
|                                          |
| © 2013 Microsoft                         |

4. Enter your district network password and click Sign in.

5. The Microsoft Office 365 dashboard opens.

| Office 365 |           |                                             |                                                       |                                                                                                    |                                                                                        |                                                                                                    |                     | <u></u><br>Д (ģ                                                                                                    | ?                                                                                                    | 6.                                                                                                    |
|------------|-----------|---------------------------------------------|-------------------------------------------------------|----------------------------------------------------------------------------------------------------|----------------------------------------------------------------------------------------|----------------------------------------------------------------------------------------------------|---------------------|----------------------------------------------------------------------------------------------------|----------------------------------------------------------------------------------------------------|----------------------------------------------------------------------------------------------------|
| Good afte  | ernoon    |                                             |                                                       |                                                                                                    |                                                                                        |                                                                                                    |                     | Install Office $\vee$                                                                                                    |                                                                                                    |                                                                                                    |
| +          | 0         |                                             | w                                                     | x                                                                                                    | P)                                                                                     | N,                                                                                                 | ⊻                   | Office 365 apps<br>Includes Outlook, OneDrive for Business,<br>Word, Excel, PowerPoint, and more.                                                                                                    |                                                                                                    |                                                                                                    |
| Start new  | Outlook   | OneDrive                                    | Word                                                  | Excel                                                                                                    | PowerPoint                                                                             | OneNote                                                                                            | $\rightarrow$       | Other install options<br>Select a different language or install other<br>apps available with your subscription.                                                                                                    |                                                                                                    |                                                                                                    |
| Sway       | Forms     | Calendar                                    | All apps                                              |                                                                                                    |                                                                                        |                                                                                                    |                     |                                                                                                    |                                                                                                    |                                                                                                    |
|            | Good afte | Good afternoon<br>+<br>Start new<br>Outlook | Good afternoon<br>+ est<br>Start new Outlook OneDrive | Good afternoon<br>+ estat new Outlook OneDrive Word<br>estat estat new Outlook OneDrive OneDrive Outlook | Good afternoon<br>+ Outlook OneDrive Word Excel<br>Start new Outlook Ine Drive Outlook | Good afternoon<br>+ Outlook OneDrive Word Excel PowerPoint<br>Start new Outlook I oneDrive Outlook | Good afternoon<br>+ | Good afternoon<br>+ end of the second second | Good afternoon       Install Office ✓         +       0       0       0       0       0       0       0       0       0       0       0       0       0       0       0       0       0       0       0       0       0       0       0       0       0       0       0       0       0       0       0       0       0       0       0       0       0       0       0       0       0       0       0       0       0       0       0       0       0       0       0       0       0       0       0       0       0       0       0       0       0       0       0       0       0       0       0       0       0       0       0       0       0       0       0       0       0       0       0       0       0       0       0       0       0       0       0       0       0       0       0       0       0       0       0       0       0       0       0       0       0       0       0       0       0       0       0       0       0       0       0       0       0 | Good afternoon       Install Office ∨         +       Image: Start new       Outlook       OneDrive       Image: Start new       Image: Start new       Outlook       OneDrive       Word       Excel       PowerPoint       OneNote       Other install options       Other install options         Image: Image: Ima |

- 6. Click the Install Office button in the upper right corner and select Office 365 apps.
- 7. The **Install** window appears displaying the 3 steps: Download, Install, Sign In. Download progress displays in the lower left corner of your browser window.
  - Your download will begin automatically.
  - Download time will depend on your Internet connection speed.

| <br>Office 365                                      |                                                                                                    |                                   | ¢ | ? | Sattler, Jim 🗔        |
|-----------------------------------------------------|----------------------------------------------------------------------------------------------------|-----------------------------------|---|---|-----------------------|
|                                                     | Good evening Search online documents                                                                                                    | stall Office 2016<br>Other instal |   |   |                       |
|                                                     | Just a few more steps                                                                                                    | F BBB<br>Forms                    |   |   |                       |
|                                                     | Docu          • Download         Office 2016 will now start         download for will now start         download for will now st | w v                               |   |   |                       |
|                                                     | Close Need help installing?                                                                                                    | ys ago<br>ys ago                  |   |   |                       |
|                                                     | Intraret = TS = documents     A Teacher's Guide to Skype in the Classroom     seey.com                                                                                                    | 5 days ago<br>4 days ago          |   |   | 🖷 Feedback            |
| licrosoft_Office_2016pkg<br>.0/1.6 GB, 26 mins left | Blog Entry Title                                                                                                    |                                   |   |   | Feedback   Show All × |

8. Once the download has completed, navigate to your Applications folder and locate the Microsoft Office 2016 Installer.pkg file. Double-click this file to begin installation.

|              |                                                                | Q Search              |
|--------------|----------------------------------------------------------------|-----------------------|
| avorites     | Name                                                           | Date Modified 🗸 🗸     |
| iCloud Drive | Microsoft_Office_2016_15.38.17090200_Installer.pkg             | Today, 6:24 PM        |
| AirDrop      | umaneo.jpg                                                     | AUG 10, 2017, 3-29 AM |
| ( AIDIOP     | remotedesktopclient3.9.3.dmg                                   | Jul 16, 2017, 2:54 PM |
| Desktop      | IMG_0994.JPG                                                   | Apr 16, 2017, 4:31 PM |
| iamessattler | TSOTix040917.pdf                                               | Mar 18, 2017, 8:20 PM |
|              | 8                                                              | Mar 17, 2017, 5:16 PM |
| Applications | 🔁 estatement-7.pdf                                             | Mar 8, 2017, 6:04 PM  |
| Documents    | 🔂 order_history.pdf                                            | Mar 2, 2017, 5:20 PM  |
| Movies       | 🔁 View.aspx-3.pdf                                              | Feb 15, 2017, 5:34 PM |
|              | tax_form-2.pdf                                                 | Feb 12, 2017, 8:37 AM |
| 🎵 Music      | 📓 Macintosh HD 🔰 Users 👌 🏠 jamessattler 🕨 🔯 Downloads 🕽 🥃 Micr |                       |

9. When the **Installer** window opens, you will be prompted for each step. Click **Continue**.

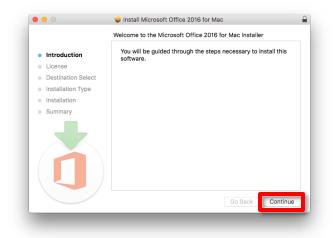

10. Click Install.

|                    | 🥪 Install Microsoft Office 2016 for Mac                                                          |
|--------------------|--------------------------------------------------------------------------------------------------|
|                    | Standard Install on "Macintosh HD"                                                               |
| Introduction       | This will take 7.79 GB of space on your computer.                                                |
| License            | Click Install to perform a standard installation of this software                                |
| Destination Select | for all users of this computer. All users of this computer will be<br>able to use this software. |
| Installation Type  |                                                                                                  |
| Installation       |                                                                                                  |
| Summary            |                                                                                                  |
| đ                  | Change Install Location                                                                          |
|                    | Customize Go Back Install                                                                        |

11. When you click install, you may be prompted for the password for your computer. Enter your password and click **Install Software**.

| $\bigcap$ | Installer is t | rying to install new software. |
|-----------|----------------|--------------------------------|
|           | Enter your pas | sword to allow this.           |
|           | User Name:     | James Sattler                  |
|           | Password:      |                                |
|           |                |                                |
|           |                | Cancel Install Softwar         |

12. The window will display installation progress.

|                    | Installing Microsoft Office 2016 for Mac |    |
|--------------------|------------------------------------------|----|
|                    |                                          |    |
| Introduction       |                                          |    |
| License            |                                          |    |
| Destination Select |                                          |    |
| Installation Type  | Configuring the installation             |    |
| Installation       |                                          | _  |
| Summary            |                                          | _  |
| 1                  |                                          |    |
|                    | Go Back Continu                          | le |

13. When the window confirms the installation was successful, click **Close**.

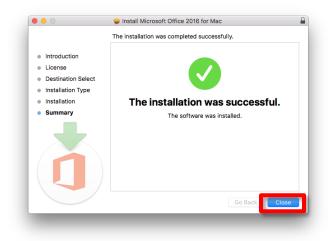

14. Navigate to your **Applications** folder and locate any of the Microsoft Office applications and double-click to open the application.

|                |                         | Q, Search              |          |  |  |
|----------------|-------------------------|------------------------|----------|--|--|
| Favorites      | Name                    | Date Modified          | Size     |  |  |
| iCloud Drive   | Microsoft Excel         | Today, 6:35 PM         | 1.55 GB  |  |  |
| AirDrop        | 👬 Microsoft Messenger   | May 23, 2012, 6:55 PM  | 76.9 ME  |  |  |
| (W) AIrDrop    | Microsoft Office 2004   | Dec 15, 2011, 5:52 PM  |          |  |  |
| Desktop        | Microsoft Office 2011   | Apr 14, 2017, 10:15 AM |          |  |  |
| 😭 iamessattler | Microsoft OneNote       | Today, 6:35 PM         | 893.7 MB |  |  |
|                | Microsoft Outlook       | Today, 6:35 PM         | 1.67 GB  |  |  |
| Applications   | Microsoft PowerPoint    | Today, 6:35 PM         | 1.42 GB  |  |  |
| Documents      | 📝 Microsoft Silverlight | Feb 18, 2016, 6:02 PM  | 92 bytes |  |  |
| Movies         | Microsoft Word          | Today, 6:35 PM         | 1.99 GB  |  |  |
|                | Mission Control         | Jun 25, 2017, 9:47 AM  | 866 KB   |  |  |
| 🞵 Music        | Notes                   | Jul 19, 2017, 8:03 PM  | 10.9 MB  |  |  |
| Dictures       | 📥 Numbers               | Sep 20, 2017, 6:40 PM  | 356.1 MB |  |  |
| Deleted Users  | 🐼 Open XML Converter    | May 23, 2012, 7:11 PM  | 18 MB    |  |  |
| Deleted Osers  | O Opera                 | May 4, 2012, 7:25 AM   | 34.3 MB  |  |  |
| Devices        | 🗊 Pages                 | Sep 20, 2017, 6:32 PM  | 418.7 MB |  |  |
| Remote Disc    | 🕵 Photo Booth           | Jul 19, 2017, 8:03 PM  | 6.3 MB   |  |  |
|                | Photos                  | Jul 19, 2017, 8:03 PM  | 54 MB    |  |  |
| Shared         | Freview                 | Jul 19, 2017, 8:03 PM  | 37.2 MB  |  |  |
| hp645106e54941 | 🔍 QuickTime Player      | Jul 19, 2017, 8:03 PM  | 16.2 MB  |  |  |
| _              | 💯 RealPlayer            | Aug 22, 2010, 10:13 PM | 38.5 MB  |  |  |
| Tags           | Reminders               | Jul 19, 2017, 8:03 PM  | 6.8 MB   |  |  |

- 15. You will be prompted to sign in with your Office 365 credentials:
  - Your district email address
  - Your district network password